# *Перед использованием внимательно ознакомьтесь с инструкцией*

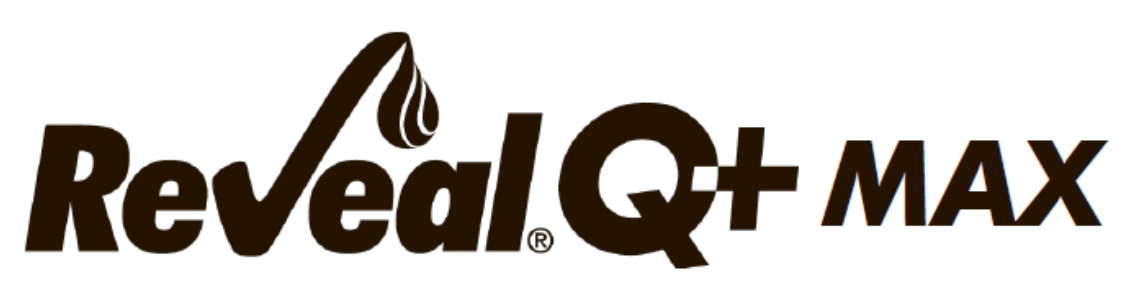

# **для определения зеараленона**

# **Количественный анализ с водной экстракцией**

#### **ТОКСИН**

Зеараленон в основном производится плесенью Fusarium graminearum, которая также обычно производит дезоксиниваленол (ДОН). Таким образом, есть доказательства того, что при обнаружении зеараленона существует высокая вероятность присутствия других фузариозных микотоксинов. Зеараленон классифицируется как эстрогенный микотоксин, поскольку он часто вызывает эстрогенные реакции у животных.

Когда домашний скот поедает корм или зерно, загрязненные зеараленоном, это может вызвать широкий спектр репродуктивных проблем. У свиней он вызывает вульвовагинит, низкую массу тела при рождении, реабсорбцию плода, прерванные беременности, уменьшение размера помета, аномальная течка и феминизация неполовозрелых самцов. Зеараленон может задержать процесс размножения и стоить производителю значительных экономических и физических потерь.

Производители домашнего скота все больше осознают проблемы, связанные с зеараленоном, и ищут способы снизить риски, связанные с зараженными кормами.

Наилучшей защитой от микотоксинов является контроль их присутствия в кормах и пищевых продуктах. Это означает тестирование на всем пути от первоначального урожая зерна до готового продукта.

#### **FDA не выпускало никаких рекомендуемых уровней для зеараленона. Правила Европейского Союза для зеараленона следующие:**

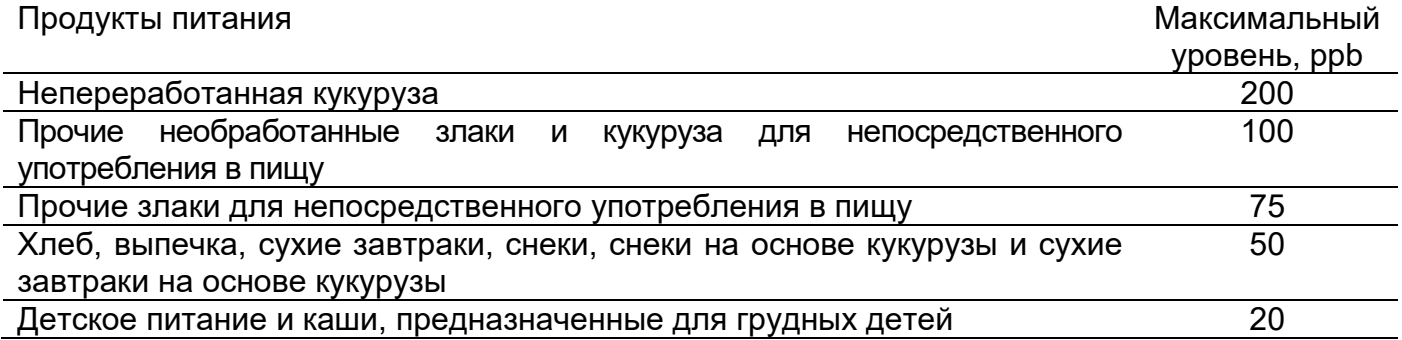

#### **ПРИМИНЕНИЕ**

Reveal® Q+ MAX for Zearalenone предназначен для количественного анализа кукурузы, пшеницы и других продуктов на наличие зеараленона. В этом тесте используется водная экстракция, что устраняет необходимость утилизации опасных отходов. Набор для тестирования предназначен для использования персоналом по контролю качества и другими лицами, знакомыми с товарами, которые могут быть загрязнены зеараленоном.

#### **ПРИНЦИП РАБОТЫ ТЕСТА**

Reveal Q+ MAX для зеараленона представляет собой одноэтапный иммуноанализ с латеральным потоком. В тесте экстракт пропускают через реагентную зону, содержащую антитела, специфичные к зеараленону, конъюгированные с частицами коллоидного золота (комплекс золота). Если присутствует зеараленон, он будет захвачен комплексом золота. Затем комплекс золота вместе с любым свободным комплексом золота наносится на мембрану, которая содержит зону зеараленона, конъюгированного с белком-носителем. Эта зона улавливает любые несвязанные комплексы золота, позволяя частицам концентрироваться и образовывать видимую линию.

По мере увеличения уровня зеараленона в образце свободный зеараленон будет связываться с комплексом золота, что позволит захватить меньшее количество комплекса золота в тестовых зонах. Следовательно, по мере увеличения концентрации зеараленона в образце плотность тестовых линий уменьшается. Алгоритмы, запрограммированные в считывателях AccuScan®, преобразуют интенсивность линий в количественный результат, отображаемый в частях на миллиард (ppb). Мембрана также содержит контрольную зону, где иммунный комплекс, присутствующий в зоне реагента, захватывается антителом, образуя видимую линию. Контрольная линия всегда будет образовываться независимо от присутствия зеараленона, обеспечивая правильное функционирование полоски.

### **ХРАНЕНИЕ**

Храните набор при комнатной температуре (18–30 °C). До использования тест-полоски должны храниться в первоначальной упаковке.

#### **СОСТАВ НАБОРА**

- 1. 25 Reveal Q+ MAX для тест-полосок на зеараленон
- 2. 25 красных конических чашек для разбавления образцов
- 3. 25 прозрачных чашек для образцов
- 4. 2 флакона разбавителя образца с красной этикеткой.
- 5. 1 флакон буфера для разбавления с желтой маркировкой (для образцов > 800 ppb)
- 6. 25 пакетов водной экстракции MAX 1
- 7. Инструкция по применению

### **РЕКОМЕНДУЕМЫЕ, НО НЕ ПРЕДОСТАВЛЯЕМЫЕ МАТЕРИАЛЫ**

- 1. Экстракционные материалы
- а. Чашки для сбора проб с крышками 125 мл (Neogen артикул 9428, 9428B)
- b. Пробирки для сбора проб с крышками (Neogen артикул 9421, 9421B)

c. Фильтр-шприцы, фильтровальная бумага Whatman #4 или эквивалент (Neogen артикул 9420, 9429, 9519)

- d. Дозирующий насос или градуированный цилиндр (Neogen артикул 9448, 9447)
- 2. Измельчитель Agri-Grind или аналог (Neogen артикул 940, 9453)
- 3. Весы, способные взвешивать 5–50 граммов ± 0,1 г (Neogen, артикул 9427).

# **Reveal G+ MAX** for Zearalenone

4. Таймер (изделие Neogen 9426, 9452)

5. Подставка для чашек для образцов Reveal (изделие Neogen 9475)

6. Пипетка, 100 мкл (Neogen артикул 9860, 9272)

7. Пипетка 100–1000 мкл (Neogen арт. 9463)

8. Пипетка, 250 мкл (Neogen артикул 9692)

9. Наконечники для пипеток, 100 мкл–1 мл (Neogen, артикул 9464,9487)

10. Наконечники для пипеток, 1–200 мкл (Neogen арт. 9407, 9410, 9417)

11. Дистиллированная или деионизированная вода.

12. Считыватель AccuScan Gold (артикул Neogen 9595), считыватель AccuScan Pro (артикул Neogen 9565) или

Интегрированная аналитическая платформа Raptor® (изделие Neogen 9680)

13. Картриджи Raptor (Neogen артикул 9681)

14. Пипетки Raptor Exact Volume 400 мкл (артикул Neogen 9682)

### **МЕРЫ ПРЕДОСТОРОЖНОСТИ**

1. Перед использованием тест-полоски должны оставаться внутри пробирки для защиты от влаги.

2. Храните тестовый набор при комнатной температуре 18–30°C (64–86°F), когда он не используется. Не мерзни.

3. Не используйте компоненты набора по истечении срока годности.

4. Обращайтесь со всеми использованными жидкостями, включая экстракты образцов и лабораторную посуду, как с загрязненными зеараленоном.

5. Убедитесь, что номер партии устройства и детали кривой соответствуют идентификационному номеру партии, выбранному на считывателе. Если не обновить QR-код для конкретной партии в считывателе AccuScan, это приведет к неточным результатам.

6. Товарные экстракты перед тестированием должны иметь pH 6–8. Чрезмерно кислые или щелочные образцы следует отрегулировать. Для получения инструкций по регулировке pH обратитесь к представителю Neogen или в службу технической поддержки.

### **НАСТРОЙКА ACCUSCAN GOLD READER**

1. Введите QR-код для конкретной партии, выбрав «Сканировать QR» на главном экране. Поместите QR-код конкретной партии в белый адаптер картриджа с маркировкой Cal/QR и поместите картридж в считывающее устройство.

2. Действительный код будет просканирован считывателем и предоставит информацию о номере партии и дате истечения срока действия. Убедитесь, что эта информация верна, а затем добавьте идентификатор партии в считывающее устройство, нажав Добавить идентификатор партии.

**ПРИМЕЧАНИЕ**. Идентификатор партии для текущей партии теперь будет храниться вместе с идентификатором теста (например, зеараленон) и может быть выбран при запуске теста.

### **НАСТРОЙКА СЧИТЫВАТЕЛЯ ACCUSCAN PRO**

Введите QR-код для конкретной партии, выбрав значок QR-кода на считывателе. Поместите QR-код в картридж и вставьте картридж в считывающее устройство.

**ПРИМЕЧАНИЕ**. Инструкции по ручному вводу идентификаторов образцов см. в руководстве пользователя AccuScan Pro.

#### **ПРОБОПОДГОТОВКА**

Проба для тестирования должна быть собрана в соответствии с принятыми методами отбора проб (см. протокол отбора проб FGIS или обратитесь к представителю компании Neogen). Получите репрезентативную пробу (минимум 100 г). Измельчите образец так, чтобы не менее 95 % измельченного материала прошло через сито 20 меш (размер частиц примерно равен эспрессо).

### **ПРОТОКОЛ ИСПЫТАНИЙ ДЛЯ ПШЕНИЦЫ**

#### **Экстракция образца**

1. Взвесьте 10 ± 0,1 г образца в чашку для экстракции.

2. Добавьте содержимое одного (1) пакета водной экстракции MAX 1 в чашку для экстракции.

3. Добавьте 50 мл дистиллированной или деионизированной воды в чашку для экстракции.

4. Энергично встряхните руками или механическими средствами в течение 3 минут или перемешайте в течение 1 минуты.

5. Дайте образцу осесть, затем отфильтруйте его с помощью шприца с фильтром или фильтровальной бумаги Whatman № 4, собрав не менее 3 мл фильтрата в пробирку для сбора образца.

#### **Извлечение образца (метод FGIS)**

1. Взвесьте 50 ± 0,1 г образца в контейнер для экстракции.

2. Добавьте содержимое одного (1) пакета водной экстракции MAX 1-G50 в чашку для экстракции.

3. Добавьте 250 мл дистиллированной или деионизированной воды в контейнер для экстракции.

4. Энергично встряхните руками или механическими средствами в течение 3 минут или перемешайте в течение 1 минуты.

5. Дайте образцу осесть, затем профильтруйте его с помощью шприца с фильтром или фильтровальной бумаги Whatman #4, собрав не менее 3 мл фильтрата в пробирку для сбора образца.

#### **Процедура тестирования**

1. Поместите соответствующее количество красных и прозрачных чашек для разбавления проб в штатив для чашек для проб. Пометьте чашки, если это необходимо.

2. Добавьте 100 мкл разбавителя образца (флакон с красной этикеткой) в каждую красную чашку для разбавления образца.

3. Добавьте 100 мкл экстракта образца в красную чашку для разбавления образца, содержащую разбавитель образца. Смешайте пипеткой вверх и вниз 5 раз.

4. Перенесите 100 мкл разбавленного экстракта образца в новую прозрачную чашку для образцов.

5. Поместите новую тест-полоску Reveal Q+ MAX для зеараленона концом с образцом вниз в прозрачную чашку для образцов и установите таймер на 5 минут. Убедитесь, что тест-полоска соприкасается с жидкостью и начинает впитывать жидкость.

6. Выньте полоску из чашки для образцов через 5 минут после ее проявления. Тестовые полоски должны быть считаны в течение 30 секунд после завершения 5-минутной инкубации.

7. Для считывателя AccuScan Gold: выберите КАТЕГОРИЮ: Mycotoxin Q+MAX.

НАЗВАНИЕ ИСПЫТАНИЯ: Кривая Q+M ZEAR 1

# **Reveal Q+ MAX** for Zearalenone

Для считывателя AccuScan Pro: выберите КАТЕГОРИЮ: Микотоксин Q+MAX НАЗВАНИЕ ИСПЫТАНИЯ: Кривая ZEARQ+MAX 1

#### **Процедура разбавления**

Образцы с концентрацией более 500 частей на миллиард необходимо будет разбавить и протестировать повторно.

1. Добавьте 100 мкл фильтрата образца в пробирку для сбора образцов.

2. Добавьте 200 мкл буфера для разбавления (флакон с желтой маркировкой) в пробирку для сбора образцов. Смешайте пипеткой вверх и вниз 5 раз.

3. Добавьте 100 мкл разбавителя образца (бутылка с красной этикеткой) в красную чашку для разбавления образца.

4. Добавьте 100 мкл разбавленного экстракта образца в красную чашку для разбавления образца, содержащую разбавитель образца. Смешайте пипеткой вверх и вниз 5 раз.

5. Перенесите 100 мкл разбавленного экстракта образца в новую прозрачную чашку для образца.

6. Поместите новую тест-полоску Reveal Q+ MAX для зеараленона концом с образцом вниз в прозрачную чашку для образцов и установите таймер на 5 минут. Убедитесь, что тестполоска соприкасается с жидкостью и начинает впитывать жидкость.

7. Выньте полоску из чашки для образцов через 5 минут после ее проявления. Тестполоски должны быть считаны в течение 30 секунд после завершения 5-минутной инкубации.

8. Для считывателя AccuScan Gold: выберите КАТЕГОРИЮ: Mycotoxin Q+MAX.

НАЗВАНИЕ ИСПЫТАНИЯ: Кривая Q+M ZEAR 1

Для считывателя AccuScan Pro: выберите КАТЕГОРИЮ: Микотоксин Q+MAX

НАЗВАНИЕ ИСПЫТАНИЯ: Кривая ZEARQ+MAX 1

9. Умножьте результат на 3.

# **ПРОТОКОЛ ИСПЫТАНИЙ ДЛЯ КУКУРУЗЫ**

### **Экстракция образца**

1. Взвесьте 10 ± 0,1 г образца в чашку для экстракции.

2. Добавьте содержимое одного (1) пакета водной экстракции MAX 1 в чашку для экстракции.

3. Добавьте 50 мл дистиллированной или деионизированной воды в чашку для экстракции.

4. Энергично встряхните руками или механическими средствами в течение 3 минут или перемешайте в течение 1 минуты.

5. Дайте образцу осесть, затем отфильтруйте его с помощью шприца с фильтром или фильтровальной бумаги Whatman № 4, собрав не менее 3 мл фильтрата в пробирку для сбора образца.

## **Экстракция образца (метод FGIS)**

1. Взвесьте 50 ± 0,1 г образца в контейнер для экстракции.

2. Добавьте содержимое одного (1) пакета водной экстракции MAX 1-G50 в чашку для экстракции.

3. Добавьте 250 мл дистиллированной или деионизированной воды в контейнер для экстракции.

4. Энергично встряхните руками или механическими средствами в течение 3 минут или перемешайте в течение 1 минуты.

5. Дайте образцу осесть, затем профильтруйте его с помощью шприца с фильтром или фильтровальной бумаги Whatman #4, собрав не менее 3 мл фильтрата в пробирку для сбора образца.

### **Процедура тестирования**

1. Поместите соответствующее количество красных и прозрачных чашек для разбавления проб в штатив для чашек для проб. Пометьте чашки, если это необходимо.

2. Добавьте 100 мкл разбавителя образца (флакон с красной этикеткой) в каждую красную чашку для разбавления образца.

3. Добавьте 100 мкл экстракта образца в красную чашку для разбавления образца, содержащую разбавитель образца. Смешайте пипеткой вверх и вниз 5 раз.

4. Перенесите 100 мкл разбавленного экстракта образца в новую прозрачную чашку для образцов.

5. Поместите новую тест-полоску Reveal Q+ MAX для зеараленона концом с образцом вниз в прозрачную чашку для образцов и установите таймер на 5 минут. Убедитесь, что тестполоска соприкасается с жидкостью и начинает впитывать жидкость.

6. Выньте полоску из чашки для образцов через 5 минут после ее проявления. Тестовые полоски должны быть считаны в течение 30 секунд после завершения 5-минутной инкубации.

7. Для считывателя AccuScan Gold: выберите КАТЕГОРИЮ: Mycotoxin Q+MAX.

НАЗВАНИЕ ИСПЫТАНИЯ: Кривая Q+M ZEAR 2

Для считывателя AccuScan Pro: выберите КАТЕГОРИЮ: Микотоксин Q+MAX НАЗВАНИЕ ИСПЫТАНИЯ: Кривая ZearQ+MAX 2

### **Процедура разбавления**

Образцы с концентрацией более 500 частей на миллиард необходимо будет разбавить и протестировать повторно.

1. Добавьте 100 мкл фильтрата образца в пробирку для сбора образцов.

2. Добавьте 200 мкл буфера для разбавления (флакон с желтой маркировкой) в пробирку для сбора образцов. Смешайте пипеткой вверх и вниз 5 раз.

3. Добавьте 100 мкл разбавителя образца (бутылка с красной этикеткой) в красную чашку для разбавления образца.

4. Добавьте 100 мкл разбавленного экстракта образца в красную чашку для разбавления образца, содержащую разбавитель образца. Смешайте пипеткой вверх и вниз 5 раз.

5. Перенесите 100 мкл разбавленного экстракта образца в новую прозрачную чашку для образца.

6. Поместите новую тест-полоску Reveal Q+ MAX для зеараленона концом с образцом вниз в прозрачную чашку для образцов и установите таймер на 5 минут. Убедитесь, что тестполоска соприкасается с жидкостью и начинает впитывать жидкость.

7. Выньте полоску из чашки для образцов через 5 минут после ее проявления. Тестовые полоски должны быть считаны в течение 30 секунд после завершения 5-минутной инкубации.

8. Для считывателя AccuScan Gold: выберите КАТЕГОРИЮ: Mycotoxin Q+MAX.

НАЗВАНИЕ ИСПЫТАНИЯ: Кривая Q+M ZEAR 2

Для считывателя AccuScan Pro: выберите КАТЕГОРИЮ: Микотоксин Q+MAX НАЗВАНИЕ ИСПЫТАНИЯ: Кривая ZearQ+MAX 2

9. Умножьте результат на 3.

**ПРОТОКОЛ ТЕСТИРОВАНИЯ КУКУРУЗНОЙ ГЛЮТЕНОВОЙ МУКИ Экстракция образца**

# **Reveal Q+ MAX** for Zearalenone

1. Взвесьте 10 ± 0,1 г образца в чашку для экстракции.

2. Добавьте содержимое одного (1) пакета водной экстракции MAX 1 в чашку для экстракции.

3. Добавьте 50 мл дистиллированной или деионизированной воды в чашку для экстракции.

4. Энергично встряхните руками или механическими средствами в течение 3 минут или перемешайте в течение 1 минуты.

5. Дайте образцу осесть, затем отфильтруйте его с помощью шприца с фильтром или фильтровальной бумаги Whatman № 4, собрав не менее 3 мл фильтрата в пробирку для сбора образца.

## **Экстракция образца (метод FGIS)**

1. Взвесьте 50 ± 0,1 г образца в контейнер для экстракции.

2. Добавьте содержимое одного (1) пакета водной экстракции MAX 1-G50 в чашку для экстракции.

3. Добавьте 250 мл дистиллированной или деионизированной воды в контейнер для экстракции.

4. Энергично встряхните руками или механическими средствами в течение 3 минут или перемешайте в течение 1 минуты.

5. Дайте образцу осесть, затем профильтруйте его с помощью шприца с фильтром или фильтровальной бумаги Whatman #4, собрав не менее 3 мл фильтрата в пробирку для сбора образца.

### **Процедура тестирования**

1. Поместите соответствующее количество красных и прозрачных чашек для разбавления проб в штатив для чашек для проб. Пометьте чашки, если это необходимо.

2. Добавьте 200 мкл разбавителя образца (флакон с красной этикеткой) в каждую красную чашку для разбавления образца.

3. Добавьте 300 мкл экстракта образца в красную чашку для разбавления образца, содержащую разбавитель образца. Смешайте пипеткой вверх и вниз 5 раз.

4. Перенесите 100 мкл разбавленного экстракта образца в новую прозрачную чашку для образцов.

5. Поместите новую тест-полоску Reveal Q+ MAX для зеараленона концом с образцом вниз в прозрачную чашку для образцов и установите таймер на 5 минут. Убедитесь, что тестполоска соприкасается с жидкостью и начинает впитывать жидкость.

6. Выньте полоску из чашки для образцов через 5 минут после ее проявления. Тестовые полоски должны быть считаны в течение 30 секунд после завершения 5-минутной инкубации.

7. Для считывателя AccuScan Gold: выберите КАТЕГОРИЮ: Mycotoxin Q+MAX.

НАЗВАНИЕ ИСПЫТАНИЯ: Кривая Q+M ZEAR 2

Для считывателя AccuScan Pro: выберите КАТЕГОРИЮ: Микотоксин Q+MAX

НАЗВАНИЕ ИСПЫТАНИЯ: Кривая ZearQ+MAX 2

### **Процедура разбавления**

Образцы с концентрацией более 500 частей на миллиард необходимо будет разбавить и протестировать повторно.

1. Добавьте 200 мкл фильтрата образца в пробирку для сбора образцов.

2. Добавьте 400 мкл буфера для разбавления (флакон с желтой маркировкой) в пробирку для сбора образцов. Смешайте пипеткой вверх и вниз 5 раз.

3. Добавьте 200 мкл разбавителя образца (бутылка с красной этикеткой) в красную чашку для разбавления образца.

4. Добавьте 300 мкл разбавленного экстракта образца в красную чашку для разбавления образца, содержащую разбавитель образца. Смешайте пипеткой вверх и вниз 5 раз.

5. Перенесите 100 мкл разбавленного экстракта образца в новую прозрачную чашку для образца.

6. Поместите новую тест-полоску Reveal Q+ MAX для зеараленона концом с образцом вниз в прозрачную чашку для образцов и установите таймер на 5 минут. Убедитесь, что тестполоска соприкасается с жидкостью и начинает впитывать жидкость.

7. Выньте полоску из чашки для образцов через 5 минут после ее проявления. Тестовые полоски должны быть считаны в течение 30 секунд после завершения 5-минутной инкубации.

8. Для считывателя AccuScan Gold: выберите КАТЕГОРИЮ: Mycotoxin Q+MAX.

НАЗВАНИЕ ИСПЫТАНИЯ: Кривая Q+M ZEAR 2

Для считывателя AccuScan Pro: выберите КАТЕГОРИЮ: Микотоксин Q+MAX

НАЗВАНИЕ ИСПЫТАНИЯ: Кривая ZearQ+MAX 2

9. Умножьте результат на 3.

### **ЧТЕНИЕ РЕЗУЛЬТАТОВ ТЕСТИРОВАНИЯ**

**ПРИМЕЧАНИЕ**. Тест-полоски следует считывать в течение 30 секунд после завершения 5-минутной инкубации.

Информацию о выборе теста и настройке см. в разделе «Настройка считывателя AccuScan».

1. Выберите тип анализа (например, зеараленон) в меню и убедитесь, что номер партии устройства соответствует идентификационному номеру партии, выбранному на ридере.

**ПРИМЕЧАНИЕ**. Если не обновить QR-код для конкретной партии, результаты будут неточными.

2. Полностью вставьте тест-полоску Reveal Q+ в адаптер картриджа с маркировкой R концом с образцом вперед и результатами наружу.

3. Вставьте картридж с тест-полоской вверх дном в

считыватель AccuScan Gold (тестовые линии должны быть обращены внутрь считывателя). При использовании считывателя AccuScan Pro вставляйте картридж правильной стороной вверх. Считыватель автоматически начнет анализ картриджа.

**ВНИМАНИЕ**: Извлечение картриджа до завершения может привести к неверным показаниям.

4. Считыватель AccuScan проанализирует тест-полоску, и результаты будут отображены и сохранены в считывателе.

#### **ПРИМЕЧАНИЯ**:

1. Убедитесь, что устройство полностью вставлено в картридж.

2. Показания должны быть сделаны между 5 и 5,5 минутами. Показания через 5,5 минут могут быть неточными из-за переразвития прибора.

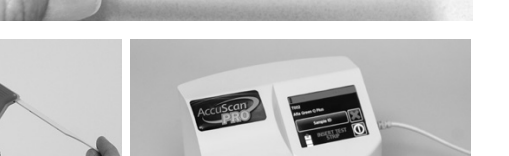

# **Reveal G+ MAX** for Zearalenone

## **ПРОЦЕДУРА ИСПЫТАНИЙ — ИНТЕГРИРОВАННАЯ АНАЛИТИЧЕСКАЯ ПЛАТФОРМА RAPTOR**

## **Экстракция образца**

1. Взвесьте 10 ± 0,1 г образца в чашку для экстракции.

2. Добавьте содержимое одного (1) пакета водной экстракции MAX 1 в чашку для экстракции.

3. Добавьте 50 мл дистиллированной или деионизированной воды в чашку для экстракции.

4. Энергично встряхните руками или механическими средствами в течение 3 минут или перемешайте в течение 1 минуты.

5. Дайте образцу осесть, затем отфильтруйте его с помощью шприца с фильтром или фильтровальной бумаги Whatman № 4, со брав не менее 3 мл фильтрата в пробирку для сбора образца.

## **Процедура тестирования — кукуруза или пшеница**

1. Поместите соответствующее количество красных чашек для разбавления проб в штатив для чашек для проб. Пометьте чашки, если это необходимо.

2. Добавьте 250 мкл разбавителя образца (флакон с красной этикеткой) в каждую красную чашку для разбавления образца.

3. Добавьте 250 мкл экстракта образца в красную чашку для разбавления образца, содержащую разбавитель образца. Смешайте пипеткой вверх и вниз 5 раз. Перейдите к шагу 4 ниже.

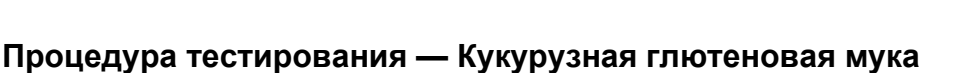

1. Поместите соответствующее количество красных и прозрачных чашек для разбавления проб в штатив для чашек для проб. Пометьте чашки, если это необходимо.

2. Добавьте 200 мкл разбавителя образца (флакон с красной этикеткой) в каждую красную чашку для разбавления образца.

3. Добавьте 300 мкл экстракта образца в красную чашку для разбавления образца, содержащую разбавитель образца.

Смешайте пипеткой вверх и вниз 5 раз. Перейдите к шагу 4 ниже.

4. Полностью вставьте тест-полоску Reveal Q+ MAX для зеараленона в картридж Raptor.

5. Вставьте картридж Raptor с тест-полоской в любой из трех портов Raptor.

а. Штрих-код на тест-полоске будет прочитан. Система идентифицирует тип тестполоски и номер партии. Если номер партии не найден в системе, автоматически включится считыватель штрих-кода на передней панели Raptor.

б. Отсканируйте QR-код на тубе с тест-полосками. Информация будет сохранена на считывателе. (QR-код также можно найти в сертификате анализа комплекта.)

6. При необходимости введите идентификатор пробы.

7. Выберите кривую 1 для пшеницы или кривую 2 для образцов кукурузы и кукурузной глютена.

8. Добавьте 400 мкл образца из красного стакана для разбавления образца в картридж Raptor.

а. Система Raptor запустится автоматически.

б. Дополнительные образцы могут быть запущены в других портах во время обработки первого образца.

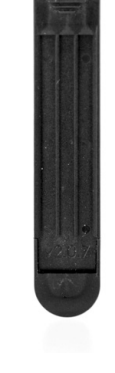

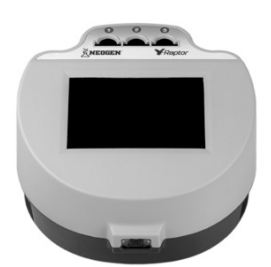

9. Результаты будут отображаться на экране Raptor после завершения 5-минутной инкубации.

## **ПРОЦЕДУРА РАЗБАВЛЕНИЯ — ИНТЕГРИРОВАННАЯ АНАЛИТИЧЕСКАЯ ПЛАТФОРМА RAPTOR**

Образцы с концентрацией более 500 частей на миллиард должны быть разбавлены и протестированы повторно.

#### **Процедура разбавления — Кукуруза или пшеница**

1. Добавьте 200 мкл фильтрата образца в пробирку для сбора образцов.

2. Добавьте 400 мкл буфера для разбавления (флакон с желтой маркировкой) в пробирку для сбора образцов. Смешайте пипеткой вверх и вниз 5 раз.

3. Добавьте 250 мкл разбавителя образца (бутылка с красной этикеткой) в красную чашку для разбавления образца.

4. Добавьте 250 мкл экстракта образца в красную чашку для разбавления образца, содержащую разбавитель образца. Смешайте пипеткой вверх и вниз 5 раз. Перейдите к шагу 5 в следующем разделе.

#### **Процедура разбавления — Кукурузная глютеновая мука**

1. Добавьте 200 мкл фильтрата образца в пробирку для сбора образцов.

2. Добавьте 400 мкл буфера для разбавления (флакон с желтой маркировкой) в пробирку для сбора образцов. Смешайте пипеткой вверх и вниз 5 раз.

3. Добавьте 200 мкл разбавителя образца (бутылка с красной этикеткой) в красную чашку для разбавления образца.

4. Добавьте 300 мкл экстракта образца в красную чашку для разбавления образца, содержащую разбавитель образца.

Смешайте пипеткой вверх и вниз 5 раз. Перейдите к шагу 5 ниже.

5. Полностью вставьте тест-полоску Reveal Q+ MAX для зеараленона в картридж Raptor.

6. Вставьте картридж Raptor с тест-полоской в любой из трех портов Raptor.

а. Штрих-код на тест-полоске будет прочитан. Система идентифицирует тип тестполоски и номер партии. Если номер партии не найден в системе, автоматически включится считыватель штрих-кода на передней панели Raptor.

б. Отсканируйте QR-код на тубе с тест-полосками. Информация будет сохранена на считывателе. (QR-код также можно найти в сертификате анализа комплекта.)

7. При необходимости введите идентификатор пробы.

8. Выберите кривую 1 для образцов пшеницы или кривую 2 для образцов кукурузы и кукурузной глютеновой муки.

9. Добавьте 400 мкл образца из красного стакана для разбавления образца в картридж Raptor.

10. Система Raptor запустится автоматически.

11. Дополнительные образцы могут быть запущены в других портах во время обработки первого образца.

12. Результаты будут отображаться на экране Raptor после завершения 5-минутной инкубации.

13. Умножьте результат на 3.

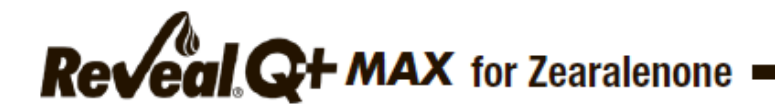

## **РАБОЧИЕ ХАРАКТЕРИСТИКИ**

**Кукуруза:** Предел обнаружения: 36 ppb Диапазон обнаружения: 50–500 ppb **Пшеница:** Предел обнаружения: 21 ppb Диапазон обнаружения: 25–500 ppb

### **ВАЛИДИРОВАННЫЕ МАТРИЦЫ**

Пшеничная, кукурузная и кукурузная глютеновая мука.

**ПРИМЕЧАНИЕ**. Neogen продолжает проверять новые товары. Пожалуйста, свяжитесь с представителем для получения последнего утвержденного списка товаров.

#### **ТЕХНИЧЕСКАЯ ПОДДЕРЖКА**

Со службой технической поддержки клиентов Neogen или Вашего поставщика можно связаться, используя контактную информацию, указанную на последней странице этой брошюры. Доступно обучение работе с этим продуктом и всеми наборами для тестирования Neogen.

#### **ДОСТУПНАЯ ИНФОРМАЦИЯ О SDS**

Паспорта безопасности (SDS) доступны для этого тестового набора и всех тестовых наборов Neogen на веб-сайте Neogen по адресу foodsafety.neogen.com или по телефону Neogen по телефону 800/234-5333 или 517/372-9200.

#### **УСЛОВИЯ И ПОЛОЖЕНИЯ**

Полные условия использования Neogen см. на странице www.neogen.com/en/termsand-conditions.

### **ГАРАНТИЯ**

Корпорация NEOGEN не дает никаких гарантий, явных или подразумеваемых, за исключением того, что материалы, из которых изготовлены ее продукты, имеют стандартное качество. Если какие-либо материалы имеют дефекты, NEOGEN предоставит замену продукта. Покупатель принимает на себя все риски и ответственность, возникающие в связи с использованием этого продукта. Нет никаких гарантий товарной пригодности этого продукта или его пригодности для каких-либо целей. NEOGEN не несет ответственности за любой ущерб, включая специальный или косвенный, или расходы, прямо или косвенно связанные с использованием этого продукта.

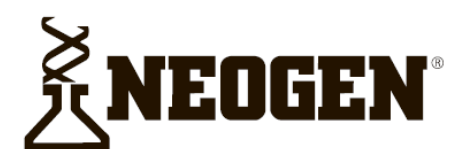

# **North America**

**Neogen Headquarters** 800/234-5333 (USA/Canada) foodsafety@neogen.com foodsafety.neogen.com

#### **Europe, Middle East and Africa Neogen Europe**

+ 44 (0) 1292 525 600 info uk@neogeneurope.com www.neogeneurope.com

**Mexico Neogen Latinoamerica** 

+52 (55) 5254-8235 informacion@neogenlac.com www.neogenlac.com

**Brazil Neogen do Brasil** +55 19 3935.3727 info@neogendobrasil.com.br www.neogendobrasil.com.br

**China Neogen Bio-Scientific Technology** +86 21 6271 7013 info@neogenchina.com.cn www.neogenchina.com.cn

**India Neogen Food and Animal Security** +91 484 2306598, 2301582 info@neogenindia.com www.neogenindia.com

©Neogen Corporation, 2015. Neogen, Veratox and K-Blue are registered trademarks of Neogen Corporation. All other brand and product names are trademarks or registered trademarks of their respective companies.

# **Поставщик в России: ООО "НеоТест"** ул. Растопчина, 1Г, г. Владимир +7 499 649 02 01 info@neo-test.ru [www.neo](http://www.neo-test.ru/)-test.ru

# *Техническая поддержка*

support@neo-test.ru +7 499 704 05 50

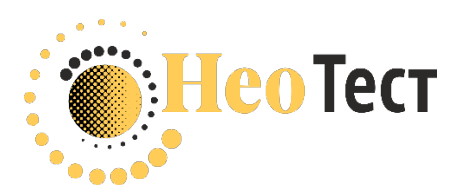

# **Поставщик в Беларуси: ОДО "КомПродСервис"**

ул. Филимонова, 25Г, г. Минск +375 17 336 50 54 info@komprod.com [www.komprod.com](http://www.komprod.com/)

# *Техническая поддержка*

support@komprod.com +375 17 336 50 54

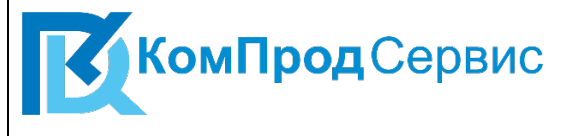